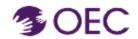

Who is this guide for? Participants enrolled in an OEC online course that is being hosted through Canvas.

What will I learn? How to access my Canvas course through Protraxx.

Now that you have registered for a session that is being hosted through Canvas, you'll need to follow the correct steps to access your Canvas classes.

#### Steps.

Navigate to <u>OEC Protraxx</u> by clicking on the link or by clicking on the below URL

https://tinyurl.com/OEC-Course-Catalog

Connecticut Office of Early Childhood (OEC) Course Catalog Page will open.

2. Click **Log Me In** Tab at the top of the screen.

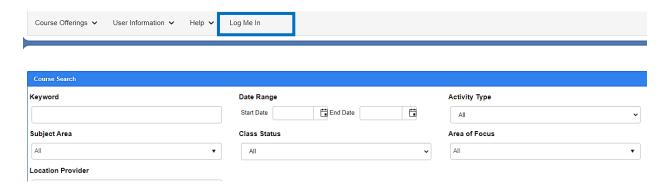

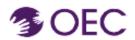

Click on the drop arrow of the **My Enrollments** Tab at the top of the public catalog.

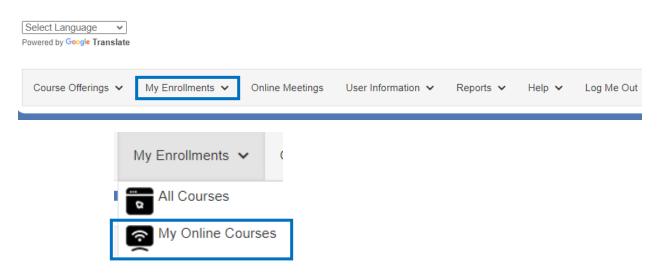

My Enrollments Window Will Open

4. Click on the title of the course in which you want to enroll.

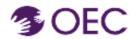

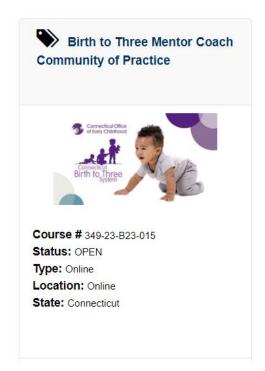

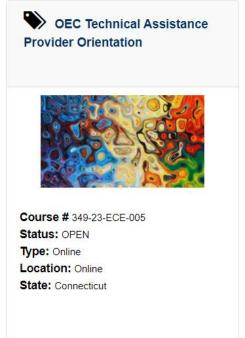

5. Click on the LAUNCH COURSE Link

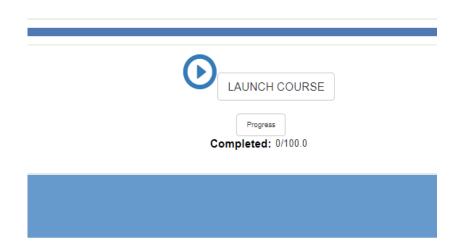

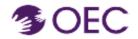

You will automatically be logged into your Canvas course. See example below.

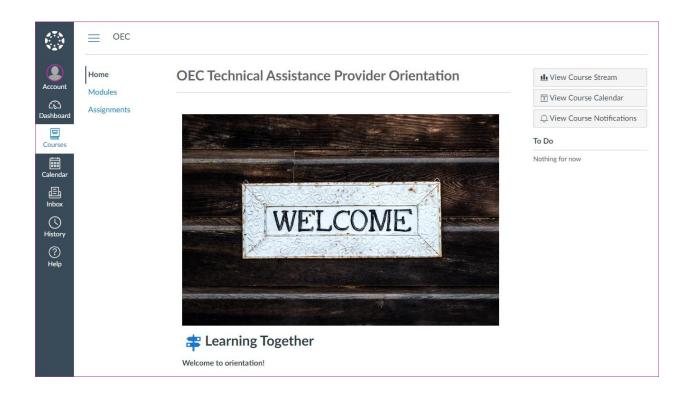